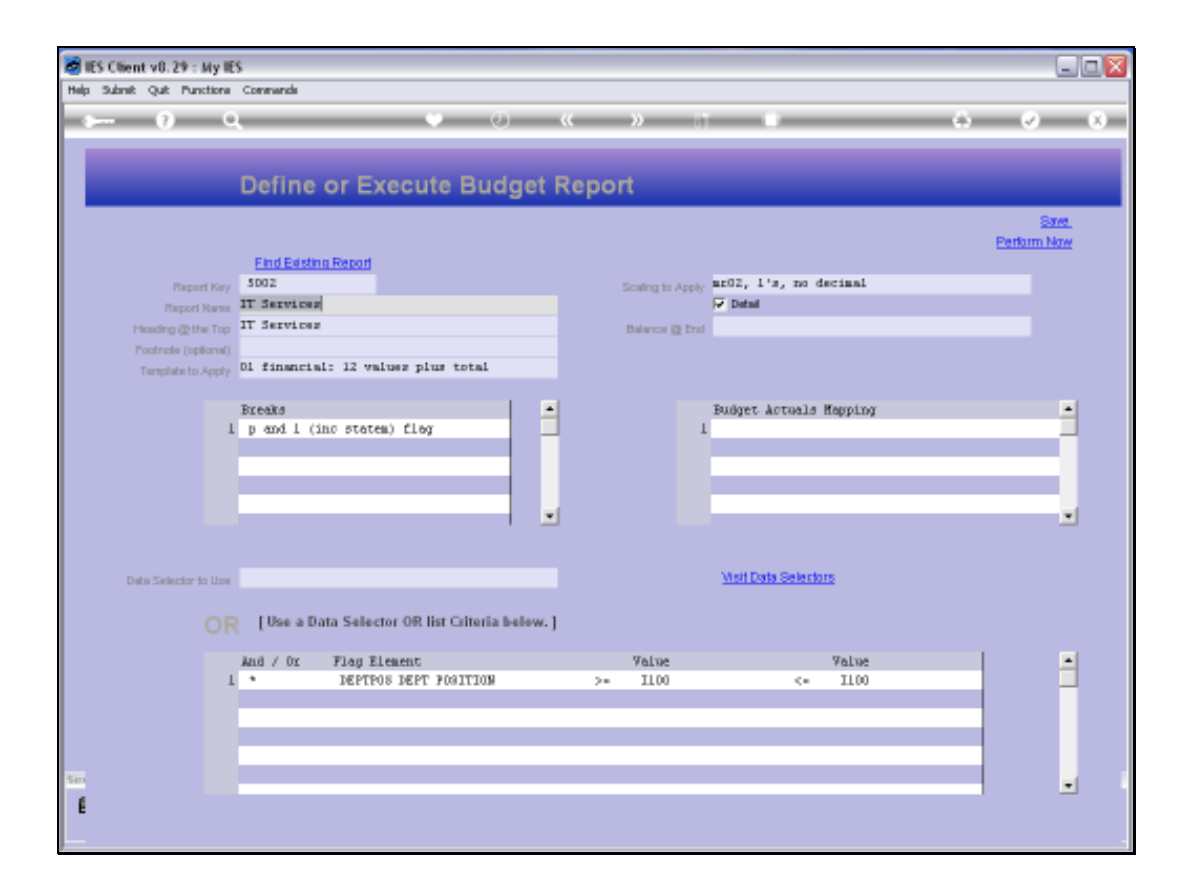

Slide notes: We are using the Budget Report Writer. The Reports produced by this Writer can be detailed or summarized, depending on a single switch on the Report definition. We will now perform the current Report.

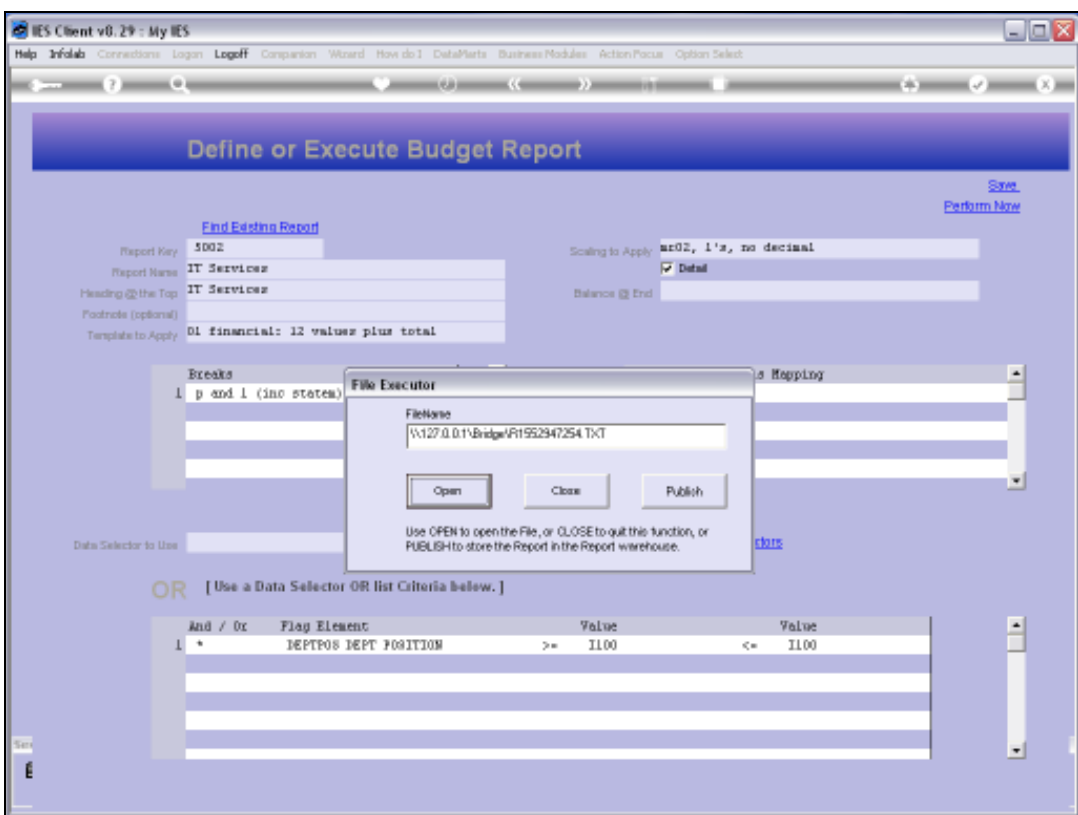

Slide 2 Slide notes:

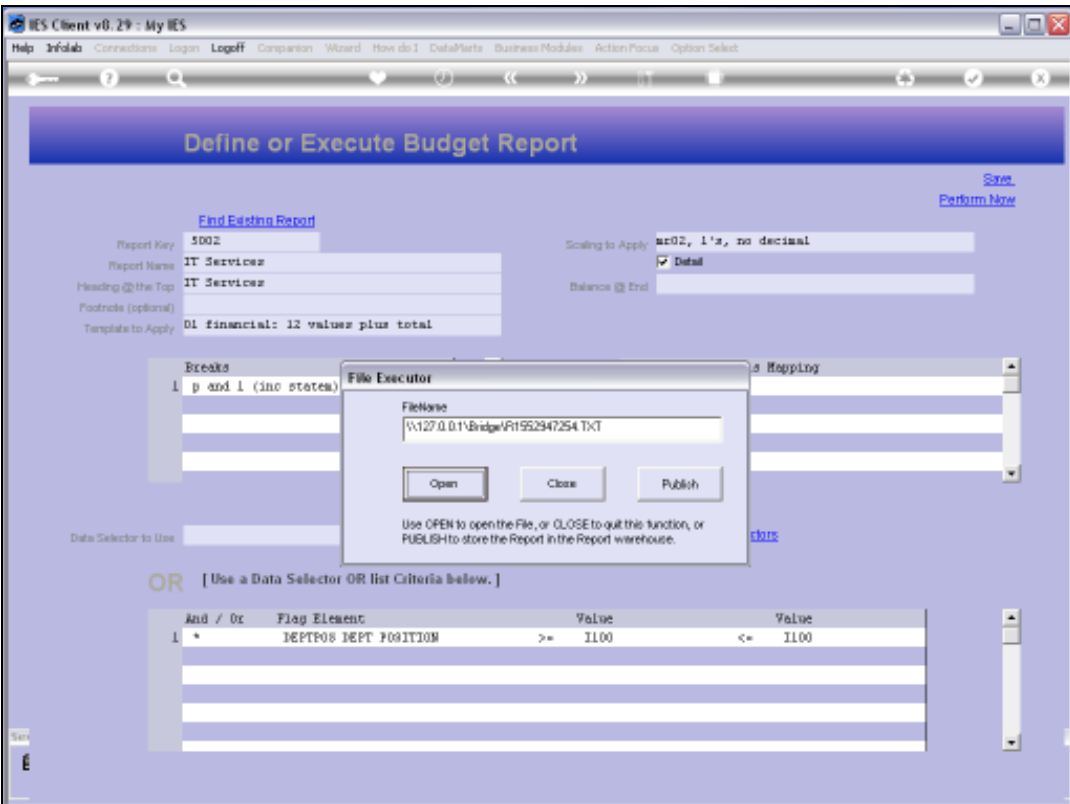

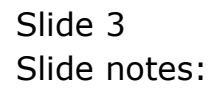

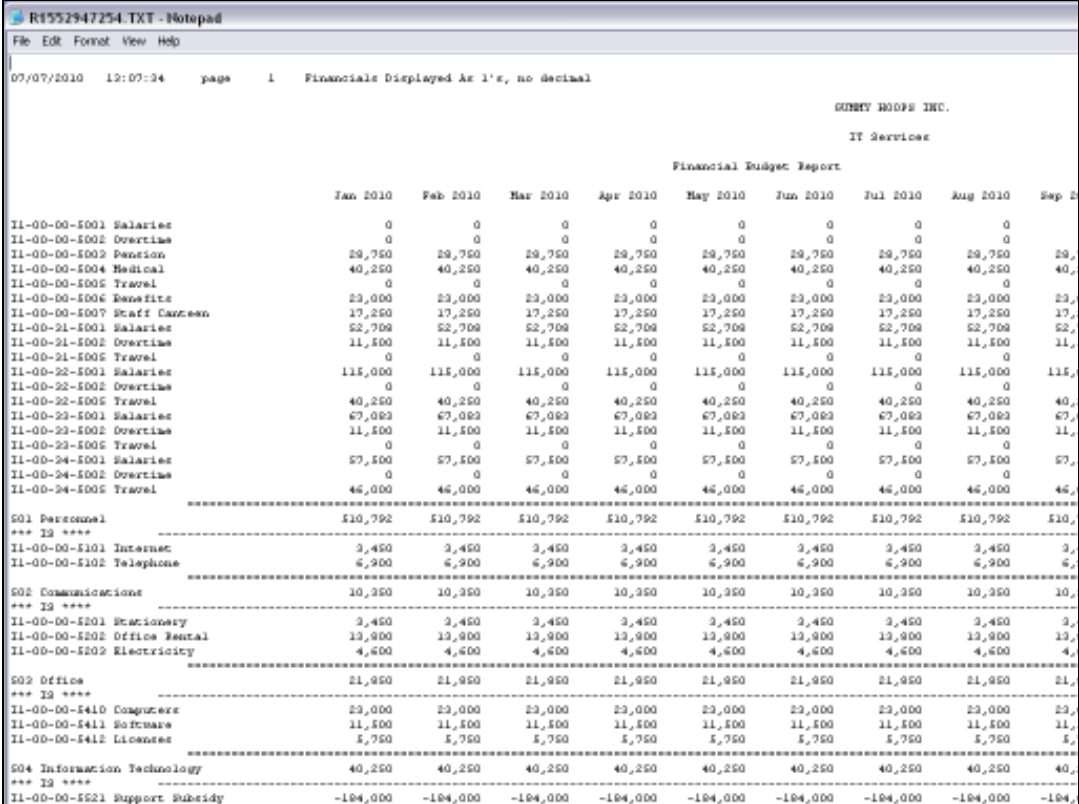

Slide notes: This is a Detail report, meaning that it includes a line for each GL Account that is included in the data selection for the Report.

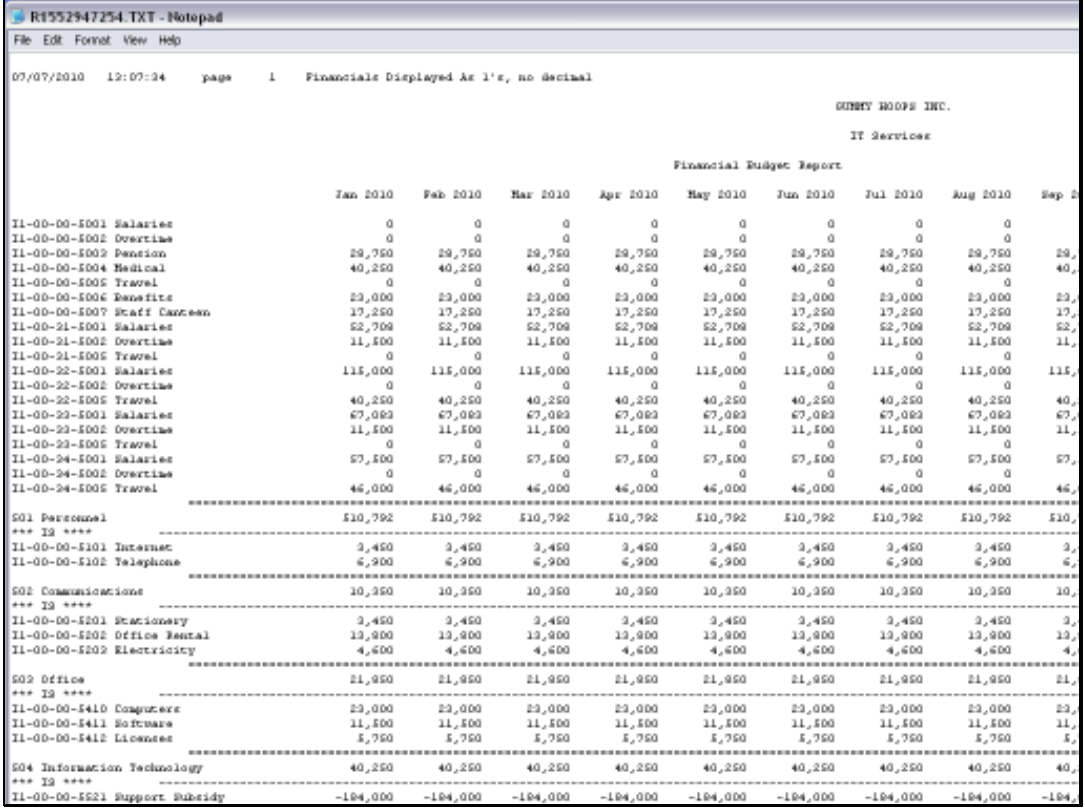

Slide 5 Slide notes:

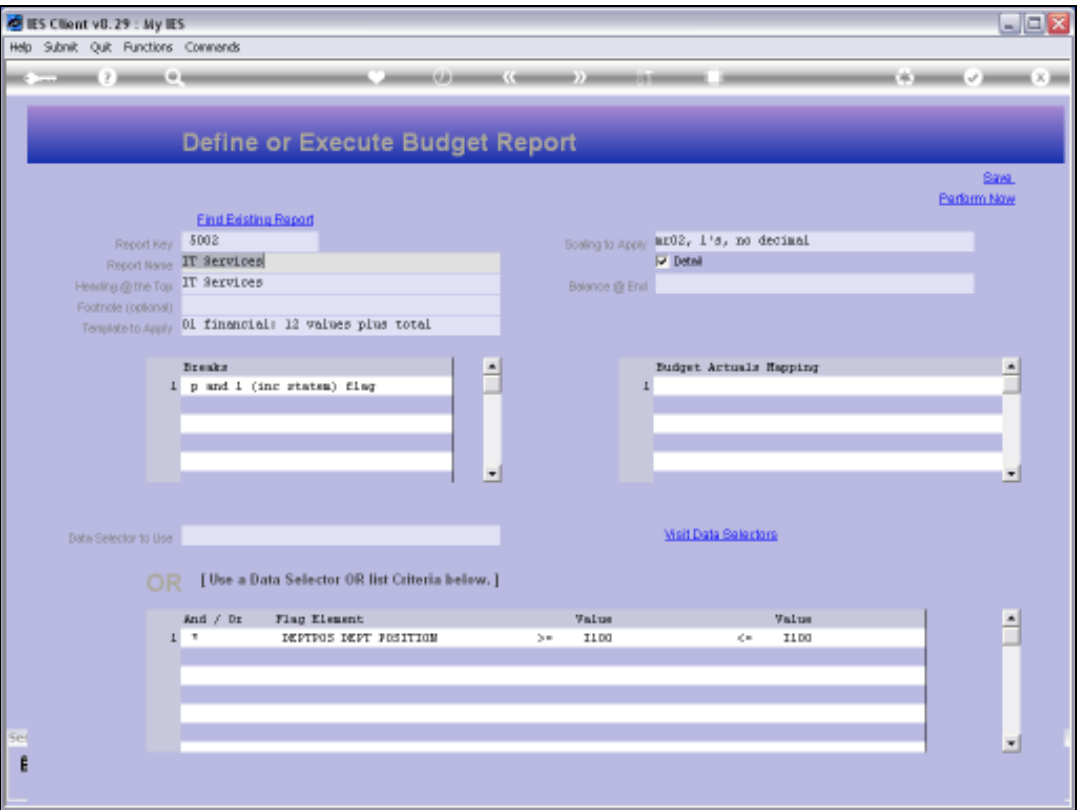

Slide notes: Now we note the 'detail' switch. If we turn it off, then the Report becomes a Summary. So for any Report that we want to be a Summary rather than a Detail Report, we just switch of the 'detail' switch.

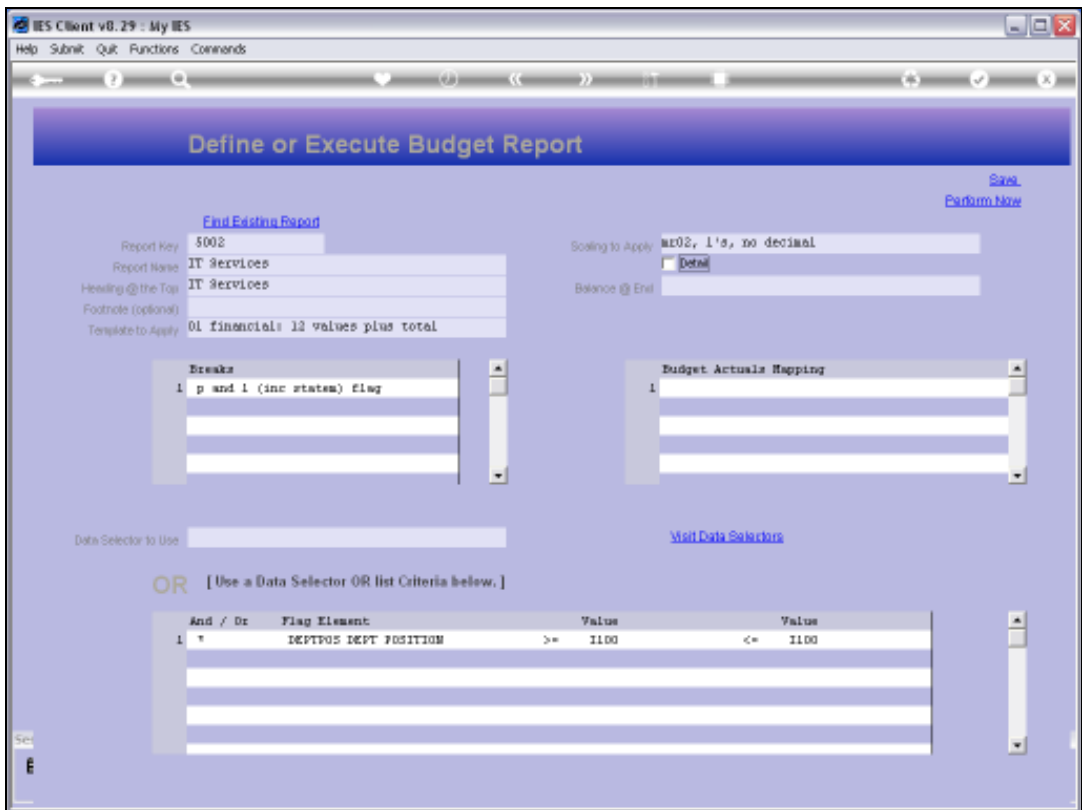

Slide 7 Slide notes:

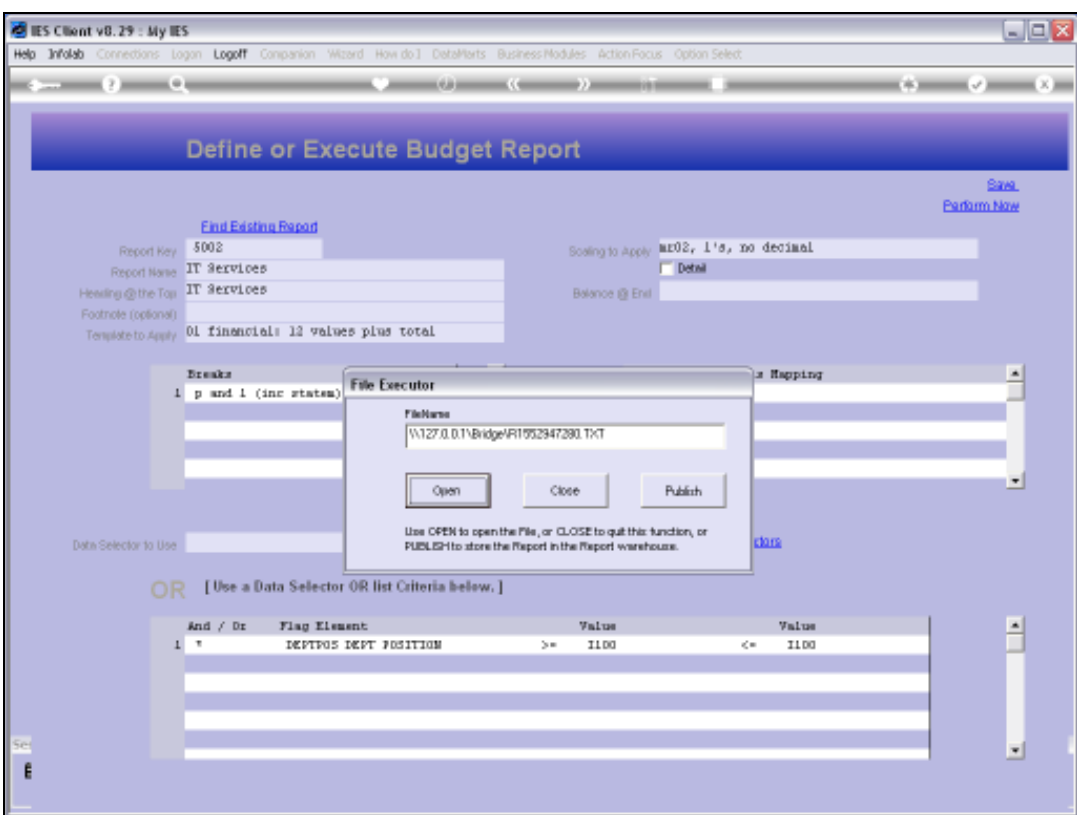

Slide 8 Slide notes:

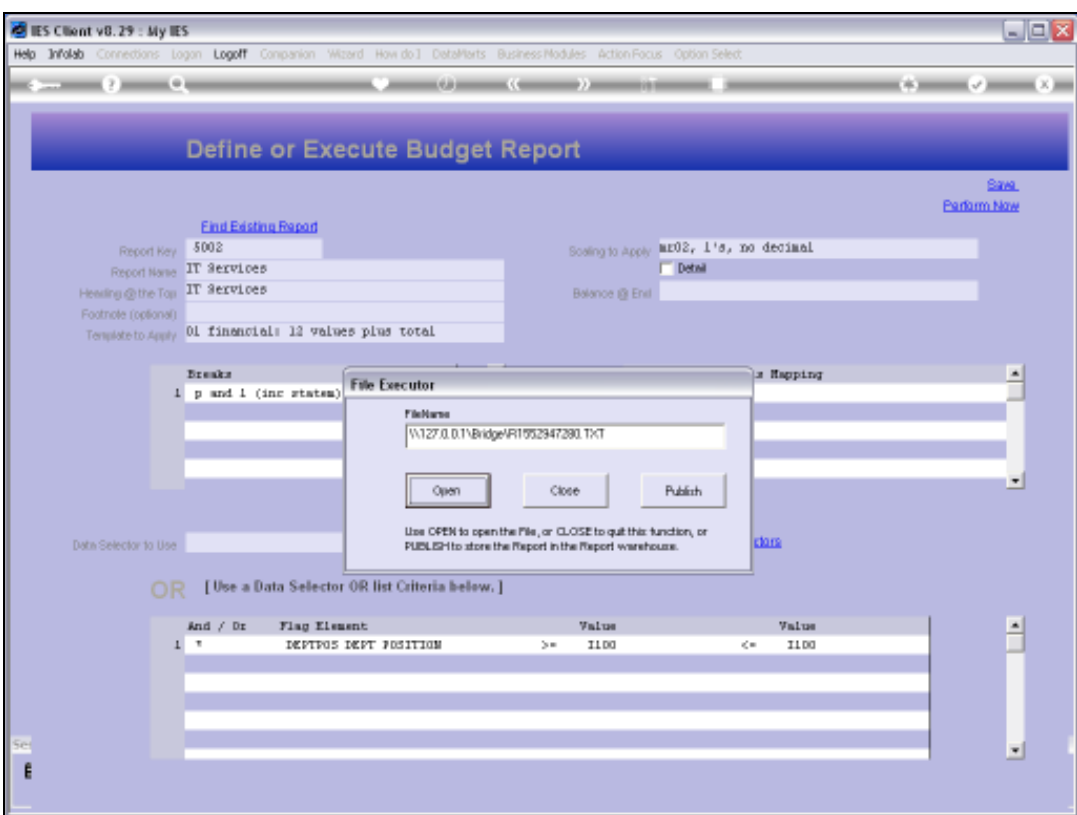

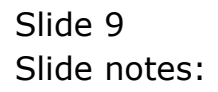

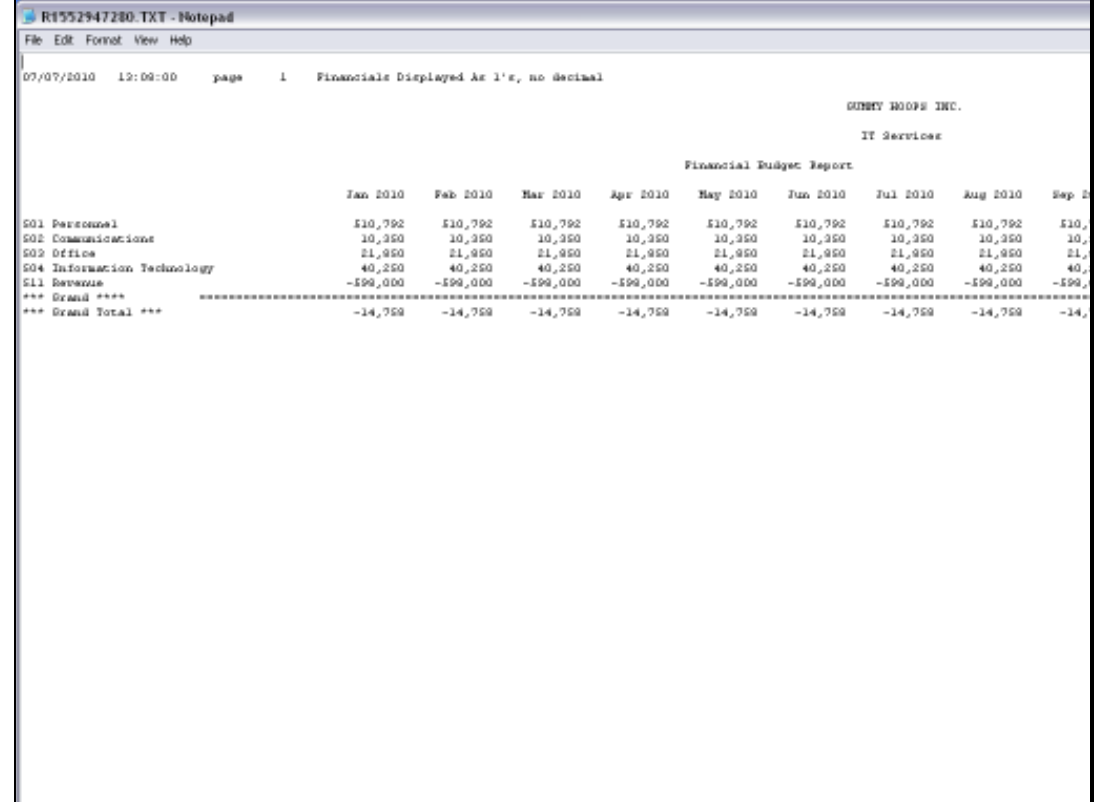

Slide notes: Now we see a result that is a Summary, with lines only at the Break Totals, whilst the Detail Account lines are not shown.

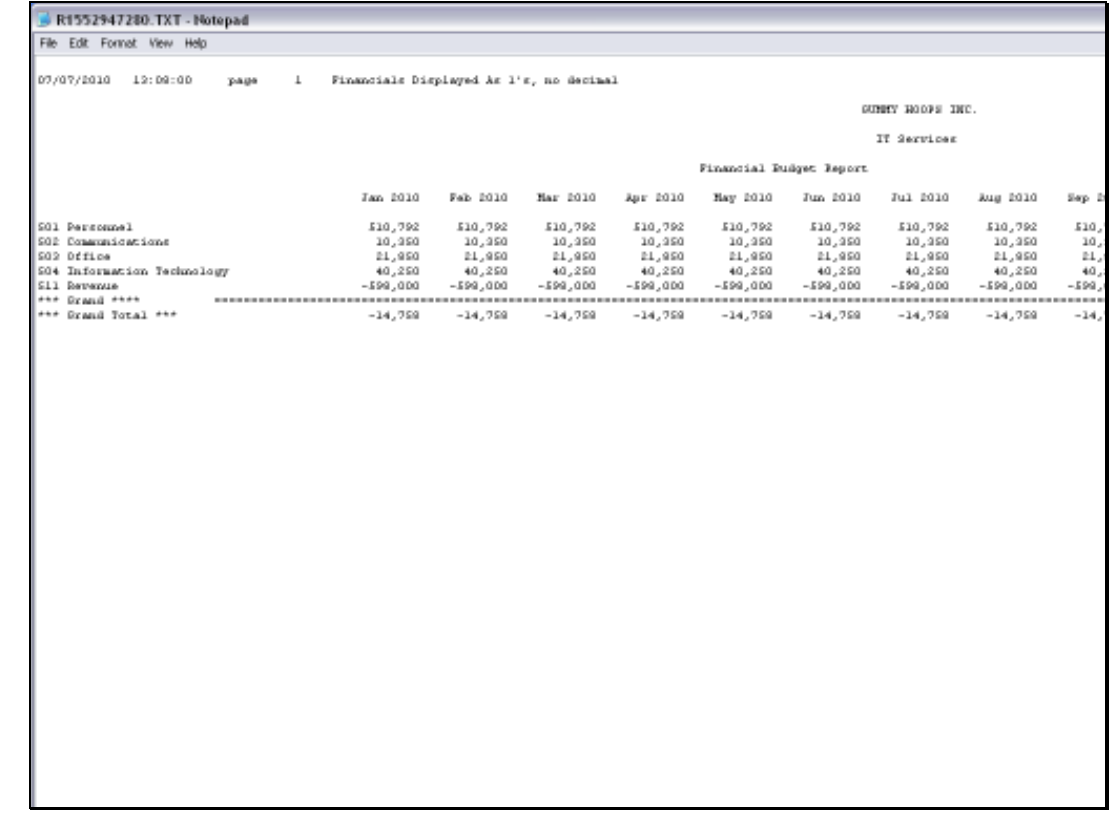

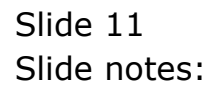

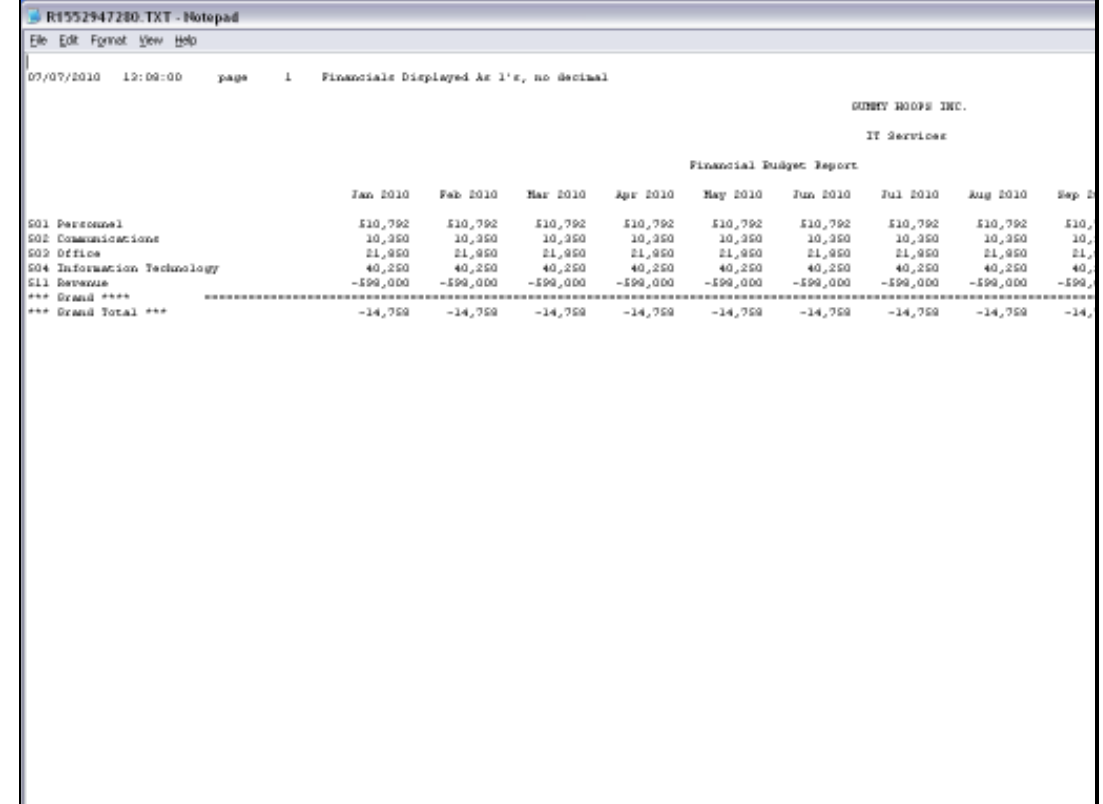

Slide notes: That is the power of the 'detail' switch for the Budget Report Writer.